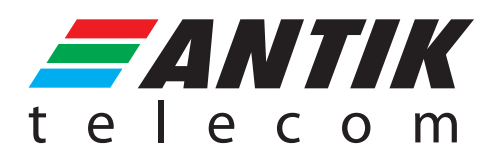

## POUŽÍVATEĽSKÝ MANUÁL

Pre používateľov (cestujúcich) virtuálnych cestovných lístkov prostredníctvom aplikácie ANTIK SmartWay

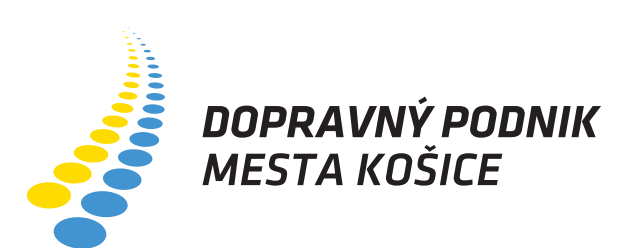

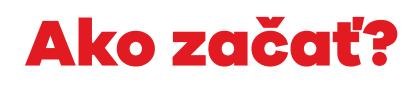

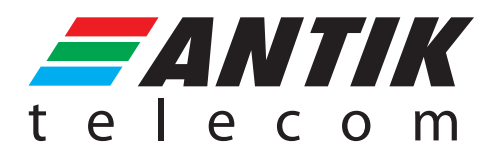

## Ak už máte stiahnutú aplikáciu ANTIK SmartWay, stačí sa prihlásiť.

Pokiaľ ešte nie, je potrebné si aplikáciu stiahnuť. Stiahnite a nainštalujte si ju prostredníctvom stránky antiksmartway.sk alebo cez Google Play, App Store alebo Huawei AppGallery. Prípadne si naskenujte QR kód na dopravnom prostriedku hromadnej dopravy, ktorý Vás navedie na príslušnú stránku a následne si aplikáciu nainštalujte.

Stačí sa registrovať alebo prihlásiť, aby ste si mohli cestovný lístok zakúpiť. Registráciu zrealizujete s uvedením Vašej e-mailovej adresy, potvrdením súhlasu so zmluvou o poskytovaní služby a všeobecných zmluvných podmienok. Následne sa prihláste do aplikácie a využívate jej benefity.

Pre zakúpenie cestovného lístka je požadovaný minimálny kredit, najmenej vo výške základného cestovného lístka predvoleného dopravcu (môžete si zakúpiť lístok, resp. lístky maximálne do výšky zaplateného kreditu).

Po jednoduchej registrácii v appke ANTIK SmartWay získate prístup do sekcie kupovania cestovných lístkov priamo v aplikácii bez potreby depozitu – v sekcii verejná doprava.

Ľubovoľný typ lístka si v aplikácii zakúpite 2 spôsobmi. 1. Voľbou "Kúp lístok", kde je možné kupovanie aj viac lístkov naraz alebo 2. voľbou okamžitým nákupom načítaním QR kódu z dopravného prostriedku MHD voľbou "Sken QR kód".

Spôsob je zakúpenie si cestovného lístka priamo v aplikácii ANTIK SmartWay v sekcii "verejná doprava" Cestujúci si predvolí druh cestovného lístka podľa Tarify. Bližšie informácie nájdete na https://www.dpmk.sk/prepravne-podmienky/tarifa-0

Po zakúpení cestovného lístka začne bežať 90 sekundový interval a až po uplynutí 90 sekúnd začne byť cestovný lístok aktívny.

Spôsob zakúpenia cestovného lístka a jeho automatická aktivácia je odsnímaním QR kódu, z dopravného prostriedku MHD priamo v aplikácii v sekcii "Sken QR kód". Odsnímaniu predchádza výber druhu cestovného lístka (výber z 10 druhov cestovného lístka v zmysle platnej Tarify).

Aplikácia Vás na blížiaci sa koniec platnosti cestovného lístka automaticky upozorní a ponúkne opätovný nákup pre ďalšiu jazdu.

V aplikácii si môžete zakúpiť viacero cestovných lístkov a to aj pre rôznych cestujúcich, max. 40.

V prípade kontroly sa preukazujete aplikáciou a v nej zobrazeným cestovným lístkom, kde je jasne viditeľný typ cestovného lístka, jeho platnosť a QR kód.